## **Comment visualiser, archiver ou imprimer un bilan semestriel ?**

*Opération réalisable depuis une session ENT parent ou élève.*

- **1. Accéder à l'application Sacoche**
- Depuis**l'ENT > Rubrique Scolarité > Sacoche**

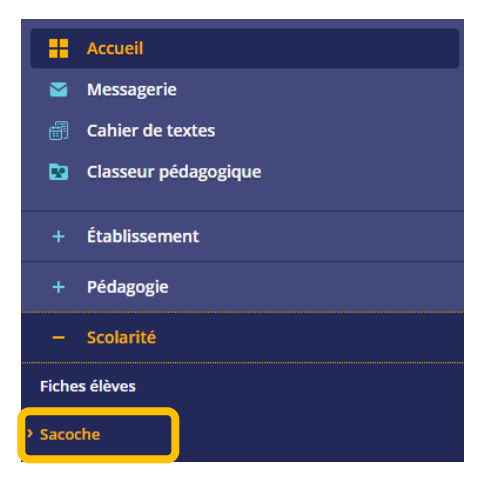

## **2. Accéder aux bilans semestriels**

Depuis **Sacoche > MENU > Bilans officiels > Archives consultables**

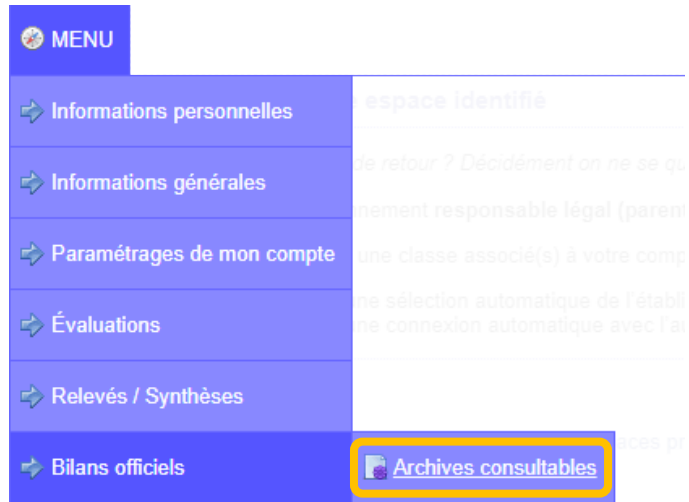

## **3. Visualiser, archiver ou imprimer un bilan**

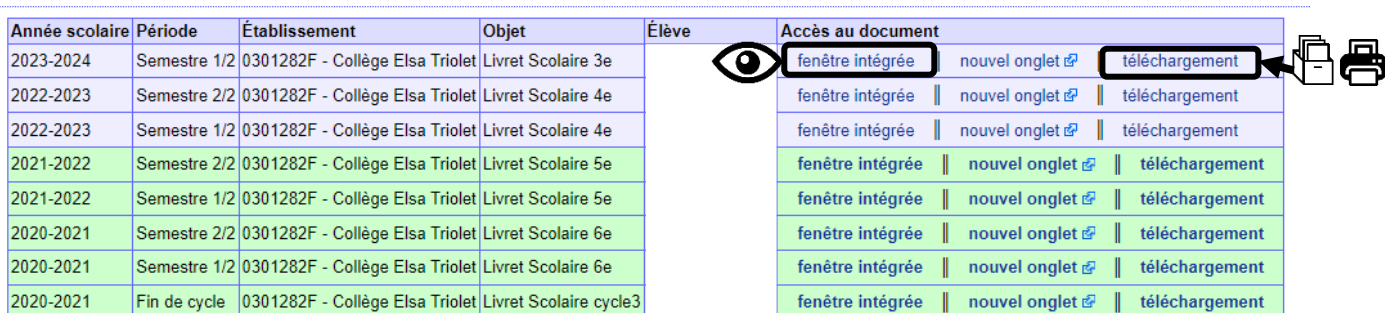